# fer

Ferruccio Zamuner

Copyright © (C)NonSoLoSoft1997 Tutti i diritti riservati

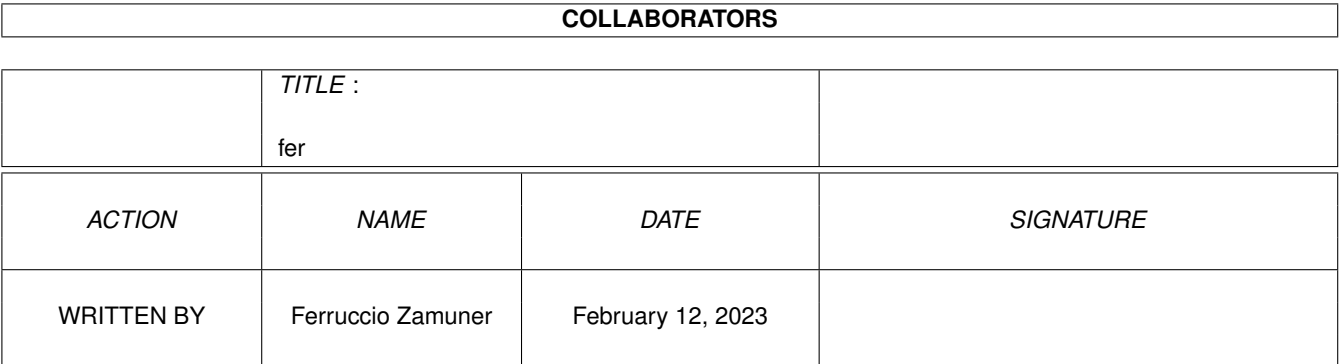

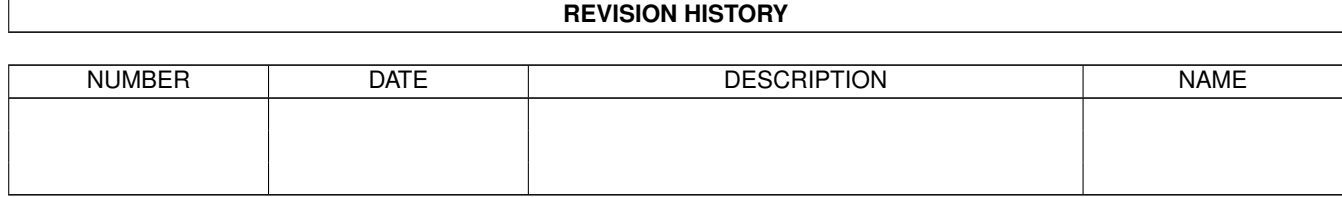

# **Contents**

#### $1$  fer

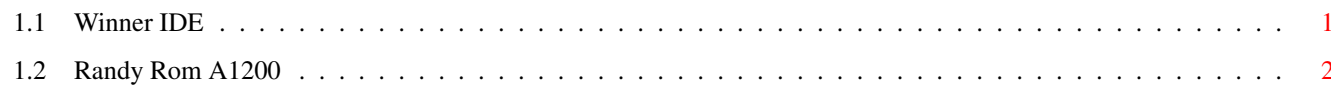

 $\mathbf 1$ 

### <span id="page-4-0"></span>**Chapter 1**

## **fer**

### <span id="page-4-1"></span>**1.1 Winner IDE**

WINNER IDE - Adattatore quadruplo - traduzione ad opera di Luca Benetti

Complimenti per l'acquisto di questo Adattatore. Con l'adattatore WINNER avrete la possibilità di collegare fino a 4 periferiche IDE al Vostro Amiga 1200 (oppure Amiga 600 con OS3.x). Al contrario delle soluzioni fino ad adesso adottate con l'adattatore quadruplo WINNER IDE possono essere utilizzati cavetti di lunghezza superiore ad un metro. Tutto questo è stato reso possibile attraverso una bufferizzazione dell'interfaccia e di conseguenza ne permette il funzionamento anche al di fuori dell'involucro dell'Amiga.

Materiale spedito : 1 Winner IDE Adattatore quadruplo 1 Cavetto da 2,5

INSTALLAZIONE HARDWARE

Togliete le 5 viti dell'involucro nella parte inferiore del vostro A1200, rivoltate il computer e delicatamente alzate il copritastiera. Quindi ribaltate la tastiera (oppure toglietela del tutto facendo però molta attenzione) e l'attacco del controller IDE interno è ora liberamente accessibile.

Connettete la piattina da 2,5 al controller interno del A1200, in modo che il filo marcato in rosso si trovi in corrispondenza al numero 1 stampato sulla piastra madre. L'altra estremità della piattina andrà collegata al connettore, indicato con il numero 1, del vostro Adattatore WINNER, anche qui facendo attenzione che il filo rosso sia messo in corrispondenza del pin 1 (vedere la figura ). Il Disco Rigido e il CD-Rom possono essere collegati alla posizione 2 o 3 con un normale cavetto da 3,5 acquistabile in un qualsiasi negozio. Tenete però presente che i connettori indicati come 2a e 2b, non lavorano distintamente, ma fanno parte dello stesso canale IDE.

Voi potete per esempio collegare un Disco rigido da 2,5 al connettore 2a e un CD-Rom oppure un secondo Disco Rigido al connettore 2b.

Il pin 39 del connettore 3 non è occupato (e quindi non è neppure disponibile, per questo risulta di fabbrica spezzato).

#### INSTALLAZIONE SOFTWARE

Fino a che usate il solo canale primario dellAdattatore Winner (periferiche collegate ai connettori 2a e 2b), potete continuare a lavorare con ogni programma che utilizza il normale Controller interno dellA1200. L'unico Software che al momento utilizza completamente il vostro Adattatore quadruplo è IDEfix della Elaborate Bytes (Nel caso non lo abbiate comprato con l'adattatore Winner, potete ordinarlo presso di noi).

Installate IDEfix come è descritto nelle istruzioni. I CD-Rom vengono riconosciuti attraverso l'atapi.device come Unità 0 e 1 sul canale primario e come Unità 2 e 3 sul canale secondario. Per utilizzare invece i Dischi Rigidi collegati sul canale secondario, deve essere modificato il file User-Startup nella directory S: inserendo le seguenti linee :

;BEGIN MountIDE C:IDEfix >NIL: C:MountIDE FORCE >NIL: ;END MountIDE

Buon divertimento con il Vostro nuovo adattatore WINNER

### <span id="page-5-0"></span>**1.2 Randy Rom A1200**

Randy Rom - Adattatore IDE quadruplo

Con l'adattatore RANDY ROM A1200 avrete la possibilità di collegare fino a 4 periferiche IDE al Vostro Amiga 1200 (oppure Amiga 600 con OS3.x). Al contrario delle soluzioni fino ad adesso adottate con l'adattatore quadruplo Randy Rom A1200 possono essere utilizzati cavetti di lunghezza fino ad un metro. Tutto questo è stato reso possibile attraverso una bufferizzazione dell'interfaccia (mediante driver tristate 74LS245) e di conseguenza ne permette il funzionamento anche al di fuori dell'involucro dell'Amiga.

Materiale spedito : 1 Randy ROM Adattatore quadruplo

INSTALLAZIONE HARDWARE

Togliete le 5 viti dell'involucro nella parte inferiore del vostro A1200, rivoltate il computer e delicatamente alzate il copritastiera. Quindi ribaltate la tastiera (oppure toglietela del tutto facendo però molta attenzione). L'attacco del controller IDE interno è ora liberamente accessibile.

Connettete RANDY ROM A1200 al controller interno del A1200 in modo che guardando dal lato componenti la scheda le 2 porte IDE da 40pin allineate siano disposte verso la vostra sinistra,

figura ). Il Disco Rigido e il CD-Rom possono essere collegati nella porta 1b e 2 con un normale cavo IDE da 3,5 acquistabile in un qualsiasi negozio. Tenete però presente che i connettori indicati come 1a e 1b, non lavorano distintamente, ma fanno parte dello stesso canale IDE.

Il gruppo di tre jumpers Jp1,Jp2,Jp3 servono a disabilitare per ogni connettore la linea di select. Di default sono chiusi, (cioe' linea di select abilitata) e dovete aprirli solo nel caso in cui il disco rigido non viene visto al boot.

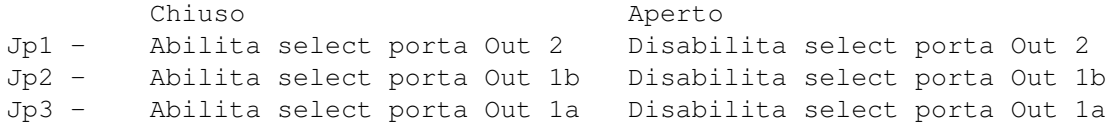

Il jumper Jp0 e' uno "stand alone jumper" che serve ad abilitare disabilitare i ← connettori out1a e out1b

Chiuso Aperto Jp0 - Abilita Out1a e Out1b Disabilita Out1a e Out1b

#### INSTALLAZIONE SOFTWARE

Fino a che usate il solo canale primario dellAdattatore Winner (periferiche collegate ai connettori 1a e 1b), potete continuare a lavorare con ogni programma che utilizza il normale Controller interno dellA1200. L'unico Software che al momento utilizza completamente il vostro Adattatore quadruplo è IDEfix della Elaborate Bytes (Nel caso non lo abbiate comprato con l'adattatore RANDY ROM 1200, potete ordinarlo presso di noi).

Installate IDEfix come è descritto nelle istruzioni. I CD-Rom vengono riconosciuti attraverso l'atapi.device come Unità 0 e 1 sul canale primario e come Unità 2 e 3 sul canale secondario. Per utilizzare invece i Dischi Rigidi collegati sul canale secondario, deve essere modificato il file User-Startup nella directory S: inserendo le seguenti linee :

;BEGIN MountIDE C:IDEfix >NIL: C:MountIDE FORCE >NIL: ;END MountIDE

Buon divertimento con il Vostro nuovo adattatore RANDY ROM A1200